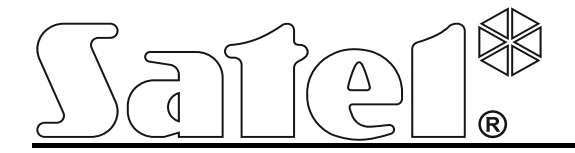

# **Клавиатура INT-KSG**

**Руководство по установке**

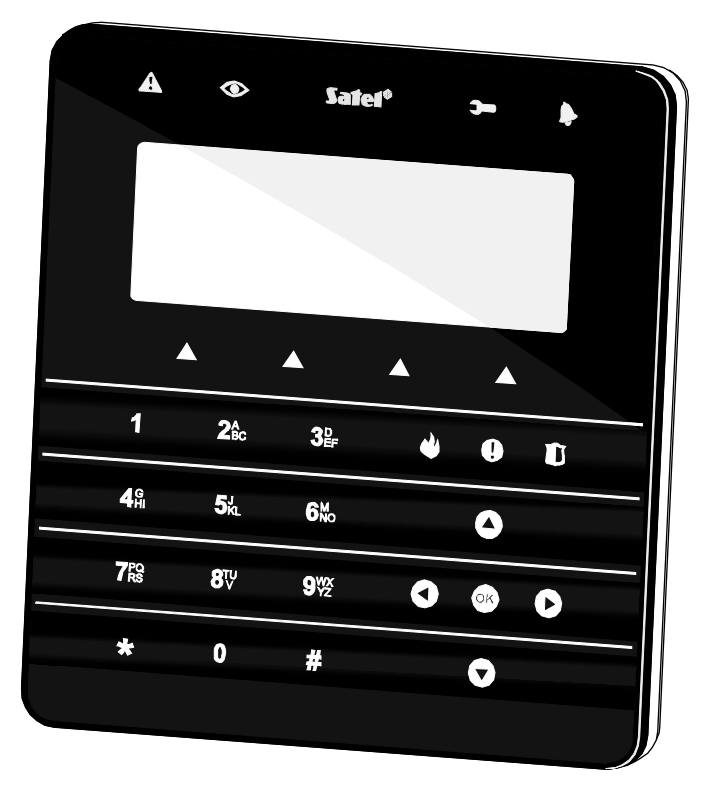

# $C \in \mathbf{G}$

Версия микропрограммы 1.02 and 30 and 30 and 30 and 30 and 30 and 30 and 30 and 30 and 30 and 30 and 30 and 30

SATEL sp. z o.o. ul. Budowlanych 66 80-298 Gdansk POLAND тел. (48) 58 320 94 00 www.satel.eu

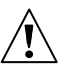

# **ПРЕДУПРЕЖДЕНИЯ**

Установка модуля должна осуществляться квалифицированным персоналом.

Перед установкой следует ознакомиться с настоящим руководством.

Запрещается вносить какие-либо изменения в конструкцию модуля и самостоятельно производить его ремонт, так как это однозначно с потерей гарантийных прав.

Фирма SATEL ставит своей целью постоянное совершенствование качества своих изделий, что может приводить к изменениям в технических характеристиках и программном обеспечении. Информацию о введенных изменениях Вы можете найти на веб-сайте: [http://www.satel.eu](http://www.satel.eu/) Приглашаем посетить этот сайт.

## **Декларация соответствия находится на сайте www.satel.eu/ce**

В руководстве используются следующие обозначения:

- примечание;
	- важная информация предупредительного характера.

Клавиатура INT-KSG оборудована сенсорными клавишами и большим дисплеем, на котором после входа в меню в четырех строках отображаются функции. Меню меняется автоматически в зависимости от полномочий пользователя и способа настройки системы. В режиме заставки на дисплее может отображаться информация в зависимости от потребностей пользователя. Специально для этой клавиатуры был создан новый механизм управления системой охранной сигнализации (макроскоманды), позволяющий быстро и простым образом включать ряд различных функций всего лишь после нажатия нескольких клавиш.

Клавиатура с микропрограммой версии 1.02 предназначена для обслуживания и настройки приемно-контрольного прибора INTEGRA (микропрограмма версии 1.11 или более поздняя) и INTEGRA Plus. Для осуществления настройки клавиатуры с микропрограммой версии 1.02 необходима программа DLOADX версии 1.11 или более поздней.

# **1. Свойства**

- Большой дисплей с подсветкой.
- Светодиоды, отображающие состояние разделов (иначе групп) и системы.
- Сенсорные клавиатуры с подсветкой:
	- − 12 клавиш с обозначениями согласно телефонному стандарту для ввода данных и быстрого доступа к некоторым функциям;
	- − клавиша <sup>ОЮ</sup> (функциональность как в случае клавиши #);
	- − 4 клавиши для прокрутки меню;
	- − 3 клавиши для вызова тревог с клавиатуры;
	- − 4 клавиши для вызова макрос-команд: ▲.
- Встроенный пьезоэлектрический преобразователь для звуковой сигнализации.
- 2 проводные программируемые зоны:
	- − поддержка извещателей типа NO и NC, а также извещателей движения рольставни и вибрационных извещателей;
	- − поддержка шлейфов EOL, 2EOL и 3EOL (3EOL в случае работы с ПКП INTEGRA Plus);
	- − настройка значения оконечных резисторов.
- Тамперный контакт, реагирующий на вскрытие корпуса и отрыв от стены.
- Порт RS-232 (TTL), позволяющий обновлять микропрограмму клавиатуры.

# **2. Монтаж и подключение**

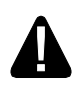

## **Установка модуля и все подключения должны осуществляться при отключенном электропитании.**

Клавиатура INT-KSG предназначена для монтажа внутри помещений. Место монтажа должно обеспечить простой и удобный доступ пользователям системы. Расстояние клавиатуры от приемно-контрольного прибора не должно превышать **300 м**. Для подключения следует использовать простой неэкранированный кабель (не рекомендуется использовать витую пару – UTP, STP, FTP).

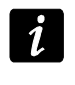

*В случае использования кабеля типа «витая пара», необходимо помнить, что сигналы DTM и CKM (data и clock) не должны передаваться одной витой парой проводов.*

- 1. Откройте корпус клавиатуры (см.: рис. [1\)](#page-3-0).
- 2. Проведите кабели через отверстие в основании корпуса.
- 3. Прикрепите основание корпуса к стене.
- 4. К клеммам DTM, CKM и COM подключите провода, чтобы подключить клавиатуру к шине клавиатур ПКП (см.: рис. [3\)](#page-5-0). Провода должны подводиться в одном кабеле.
- 5. Подключите провода к клеммам дополнительных зон, если должны к ним подключаться извещатели (извещатели подключаются, как к зонам на главной плате ПКП).
- 6. Подведите питание к клавиатуре (клеммы +12V и COM). Питание можно подвести от главной платы ПКП, установленного в системе безопасности модуля расширения с блоком питания или дополнительного блока питания.
- 7. Установите переднюю стенку корпуса на скобы, защелкните корпус и закрутите крепежный винт.

<span id="page-3-0"></span>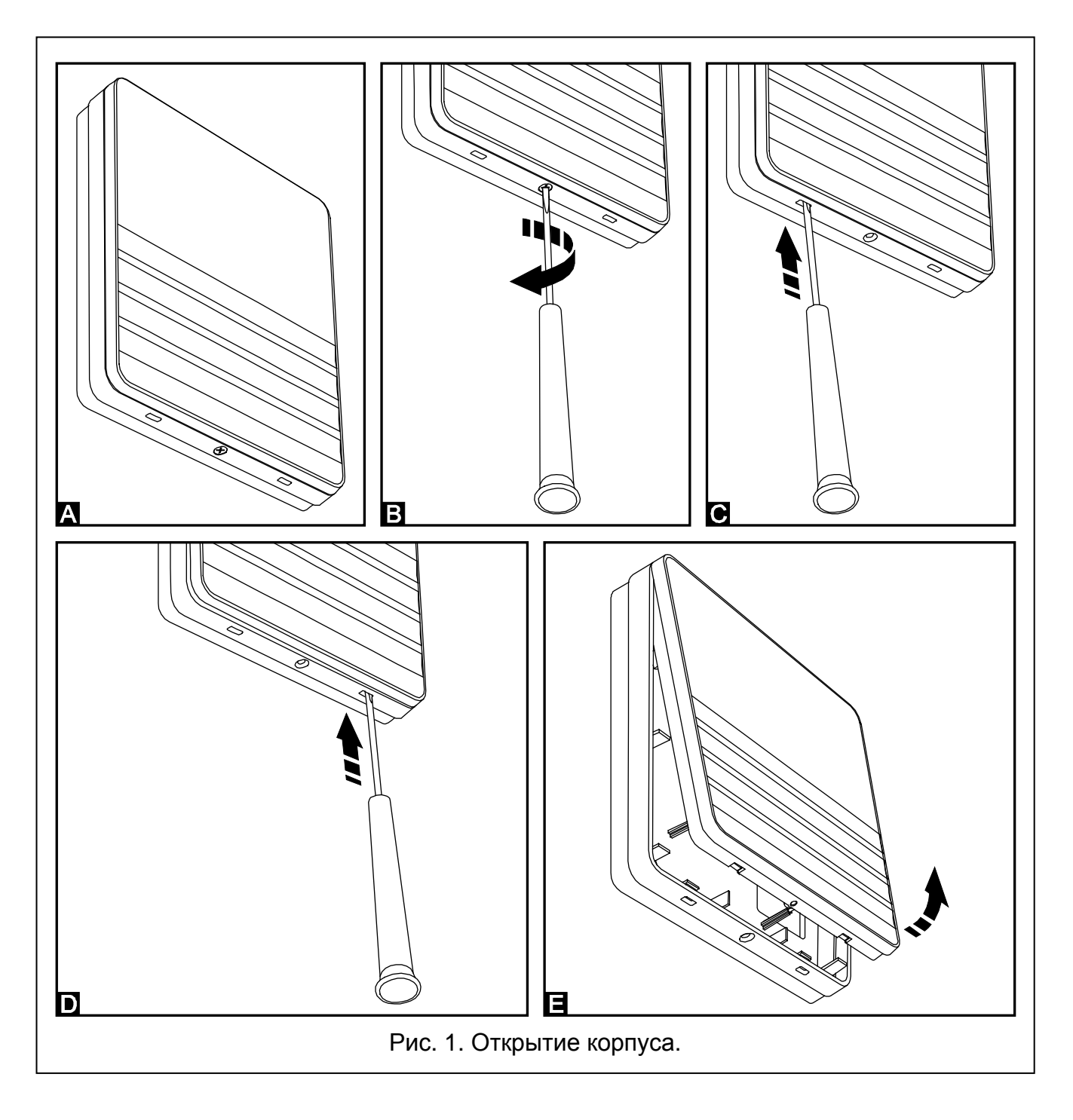

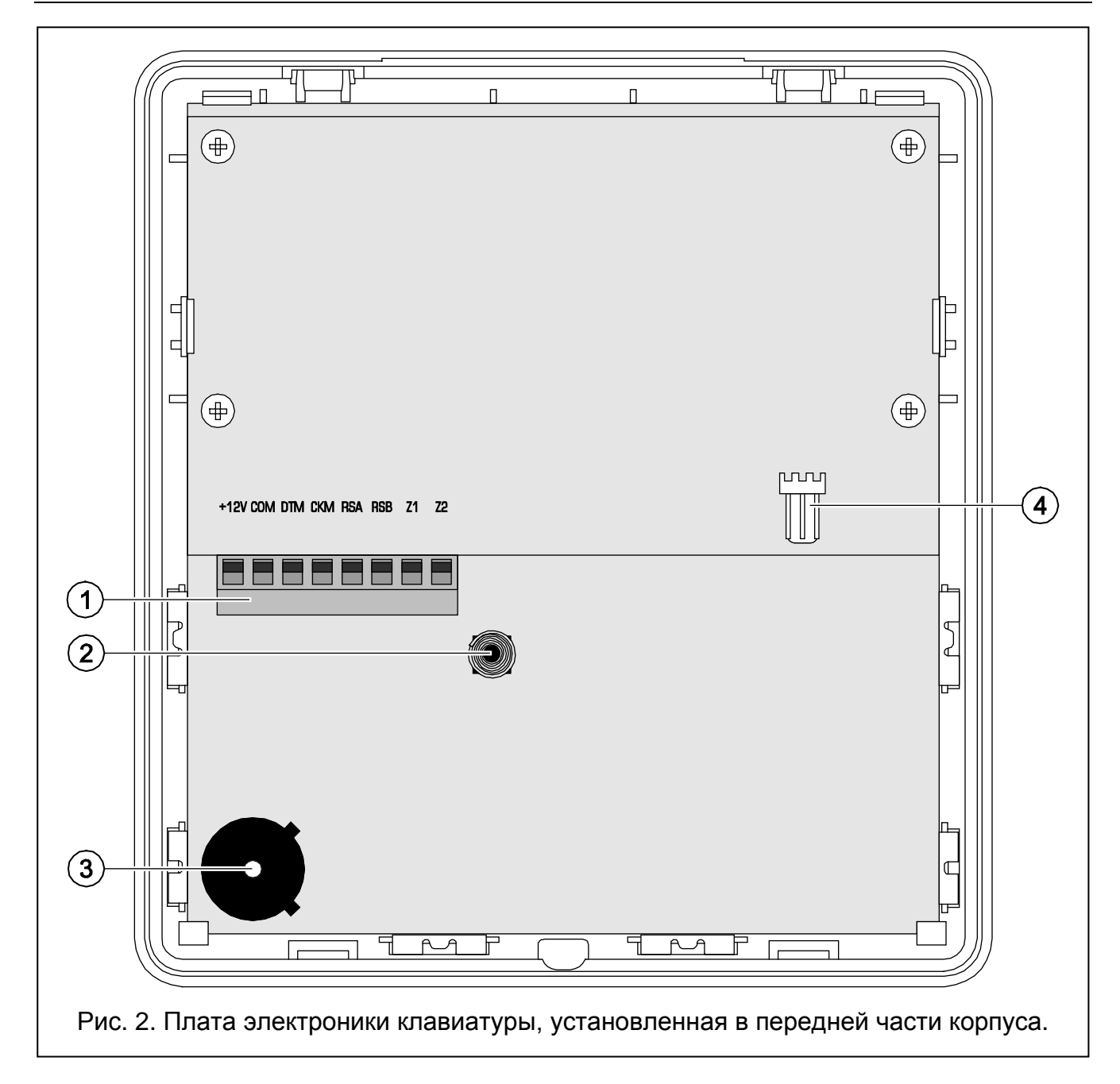

<span id="page-4-0"></span>Пояснения к рисунку [2:](#page-4-0)

- 1 клеммы:
	- **+12V** вход питания. **COM** - масса.
	- **DTM** данные.
	- **CKM** часы.

**RSA, RSB** - неиспользуемые клеммы.

- **Z1, Z2** зоны.
- 2 тамперный контакт (NC).
- 3 пьезоэлектрический преобразователь.
- 4 порт RS-232 (TTL) позволяет подключить клавиатуру к порту COM компьютера с помощью кабеля производства компании SATEL, выпускаемого в комплекте DB9FC/RJ-KPL, и обновлять микропрограмму клавиатуры.

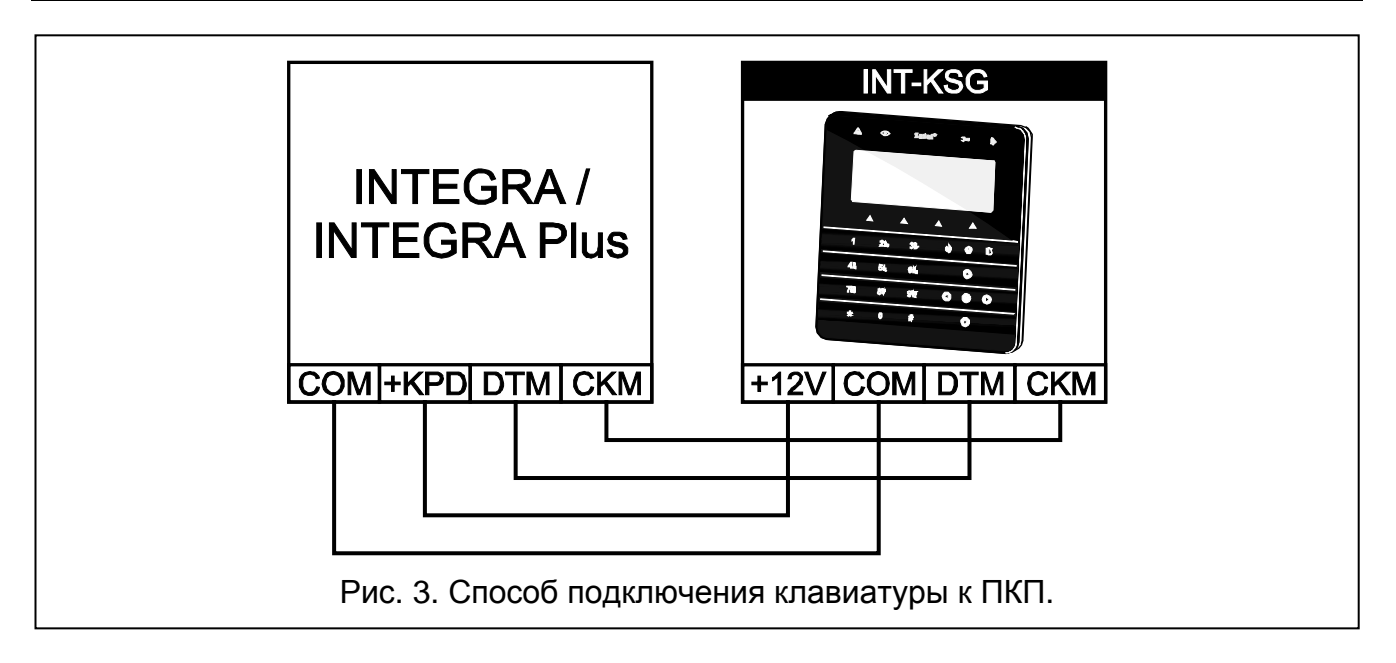

# <span id="page-5-0"></span>**3. Установка адреса**

Любой, подключенной к ПКП, клавиатуре должен быть назначен индивидуальный адрес:

- − из предела от 0 до 3, если она подключена к ПКП INTEGRA 24 или INTEGRA 32;
- − из предела от 0 до 7, если она подключена к ПКП INTEGRA 64, INTEGRA 128, INTEGRA 128-WRL, INTEGRA 64 Plus или INTEGRA 128 Plus.

По умолчанию во всех клавиатурах должен быть установлен адрес 0.

*Только ПКП с заводской настройкой после запуска поддерживает все клавиатуры, подключенные к шине, независимо от установленных адресов. В остальных случаях поддержка клавиатур с идентичными адресами заблокирована.*

Установленный в клавиатуре адрес определяет номера, которые получат зоны клавиатуры (см.: РУКОВОДСТВО ПО УСТАНОВКЕ ПКП INTEGRA или INTEGRA Plus).

## **3.1 Установка адреса с помощью сервисной функции**

- 1. С помощью любой из клавиатур, поддерживаемых ПКП, включите сервисный режим ([СЕРВИСНЫЙ ПАРОЛЫ≯ ▶СЕРВИСНЫЙ РЕЖИМ).
- 2. Включите функцию Адреса клавиатур (> Структура > Модули > Идентификация АДРЕСА КЛАВ.).
- 3. На дисплеях всех клавиатур, подключенных к ПКП, появится сообщение «Адрес этой ЖКИ (n, 0-x)» (n – адрес клавиатуры; 0-x – диапазон поддерживаемых клавиатур).
- 4. Введите новый адрес на выбранной клавиатуре/клавиатурах. Смена адреса будет подтверждена 4 короткими и одним длинным звуковым сигналом.
- 5. Функцию смены адреса можно завершить с помощью клавиши  $\bigstar$ . Функция будет автоматически завершена по истечении 2 минут с момента ее включения. Завершение функции означает перезапуск клавиатуры. Клавиатура, с помощью которой была вызвана функция, вернется в главное меню сервисного режима.

# **3.2 Установка адреса клавиатуры без входа в сервисный режим**

Этот метод является особенно полезным, если была заблокирована поддержка клавиатур из-за одинаковых адресов и невозможно войти в сервисный режим.

- 1. Отключите питание клавиатуры (KPD) и сигнальные провода CKM и DTM.
- 2. Замкните клеммы CKM и DTM клавиатуры.
- 3. Включите питание клавиатуры.
- 4. На дисплее появится сообщение с информацией о текущем адресе.
- 5. Впишите новый адрес. Клавиатура подтвердит осуществление функции 4 короткими и одним длинным звуковыми сигналами. В случае необходимости прикосновение к клавише позволяет изменить введенный адрес (произойдет перезапуск клавиатуры, а на дисплее появится соответствующее сообщение).
- 6. Отключите питание клавиатуры.
- 7. Разомкните клеммы CKM и DTM клавиатуры.
- 8. Подключите клавиатуру к ПКП.

# **4. Идентификация клавиатуры**

Систему можно программировать и обслуживать с помощью только тех клавиатур, которые были идентифицированные раньше прибором. Функцию идентификации клавиатур следует включить сразу после первого запуска ПКП и каждый раз в случае добавления новой клавиатуры или смены адреса в поддерживаемой прибором клавиатуре. Отключение идентифицированной клавиатуры от шины вызовет тревогу саботажа.

Функцию идентификации можно включить с помощью клавиатуры (СЕРВИСНЫЙ РЕЖИМ • Структура • Модули • Идентификация • Идент.клав.) или программы DLOADX (окно «Структура»  $\rightarrow$ закладка «Модули»  $\rightarrow$ позиция «Клавиатуры»  $\rightarrow$ кнопка «Идентификация ЖКИ»).

# **5. Настройка клавиатуры**

Параметры и опции клавиатуры INT-KSG можно программировать с помощью любой ЖКИ-клавиатуры (СЕРВИСНЫЙ РЕЖИМ ▶СТРУКТУРА ▶ МОДУЛИ ▶ КЛАВИАТУРЫ ▶УСТАНОВКИ • имя клавиатуры) или программы DLOADX (окно «Структура» - Эзакладка «Модули» позиция «Клавиатуры» *имя клавиатуры*). Создавать макрос-функции и программировать заставку дисплея можно только с помощью программы DLOADX.

# **5.1 Параметры и опции клавиатуры**

В квадратных скобках указаны названия функций, используемые в ЖКИ-клавиатурах. **Имя** – индивидуальное имя клавиатуры (до 16 знаков).

**Группы, обслуживаемые клавиатурой** [Группы] – группы (разделы), в которых можно включить, выключить режим охраны или осуществить сброс тревоги с клавиатуры. Эти функции могут вызывать пользователи с назначенными соответствующими полномочиями и с доступом к этим разделам.

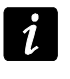

*С помощью сервисного пароля можно управлять всеми разделами, независимо от назначения разделов клавиатуре.*

**Сигнализация тревог из групп** [Тревоги групп] – список разделов, для которых тревога вторжения может сигнализироваться с помощью светодиода , сообщения на дисплее или звука.

- **Сигнализация пожарных тревог из групп** [Трев.пожар.гр.] список разделов, для которых пожарная тревога может сигнализироваться с помощью светодиода  $\blacktriangleright$ , сообщения на дисплее или звука.
- **ГОНГ зон** [«Гонг» зоны] список разделов, в случае которых нарушение вызовет сигнализацию с помощью звукового сигнала в клавиатуре.
- **Зона, блокирующая гонг** [Зон.блок.«гонг»] зона, нарушение которой вызовет блокировку сигнала «ГОНГ».
- **Время блокировки** [Врем.бл.«гонга»] время, в течение которого сигнал «ГОНГ» будет заблокирован после нарушения, блокирующей его, зоны (время отсчитывается с момента конца нарушения зоны). Если будет запрограммировано значение 0, то сигнализация не будет заблокирована.

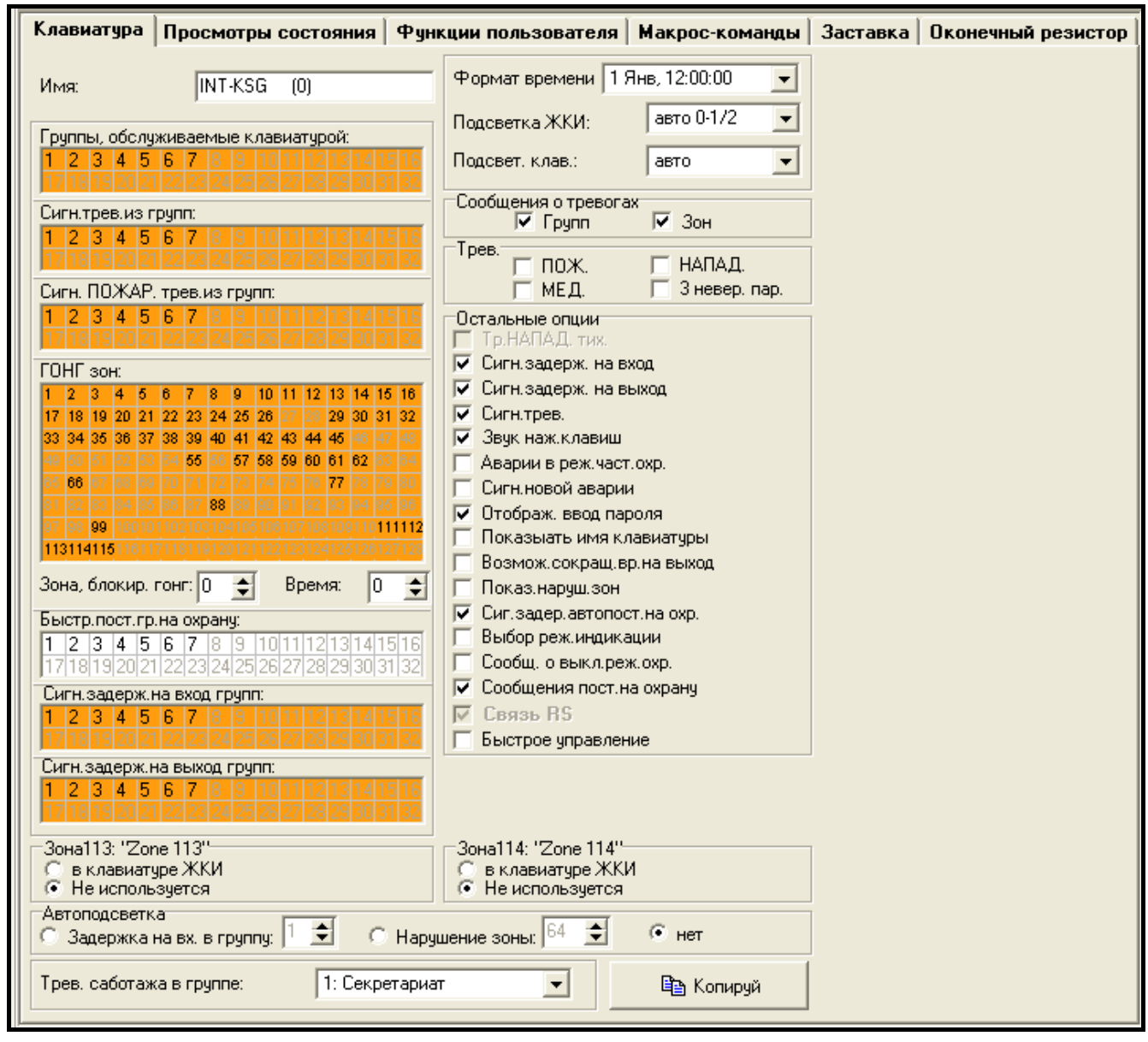

Рис. 4. Параметры и опции клавиатуры в программе DLOADX.

**Быстрая постановка группы на охрану** [Быстр.вкл.охр.] – разделы, для которых возможна быстрая постановка на охрану после нажатия по очереди клавиш 0 $\#$ , 1 $\#$ , 2# или 3# (см.: Руководство по эксплуатации).

- **Сигнализирует задержку на вход групп** [Сиг.зад.на вх.] разделы, для которых отсчет времени задержки на вход будет отображаться на дисплее с помощью соответствующего сообщения.
- **Сигнализирует задержку на выход групп** [Сиг.зад.на вых.] разделы, для которых отсчет времени задержки на выход будет отображаться на дисплее с помощью соответствующего сообщения.
- **Зоны клавиатуры** для каждой из зон клавиатуры можно определить, будет ли она использоваться или нет.
- **Автоподсветка**  подсветка может включаться дополнительно после возникновения определенного события в системе: начала отсчета времени на вход в выбранном разделе или нарушения выбранной зоны.

**Формат часов** – выбор способа отображения времени и даты на клавиатуре.

**Подсветка ЖКИ** – выбор способа подсветки дисплея.

**Подсветка клавиш** – выбор способа подсветки клавиатуры.

**Сообщения о тревогах** – можно определить, должны ли на дисплее отображаться текстовые сообщения о тревогах:

- − в разделе [Тр.сообщ.групп];
- − в зонах [Трев.сообщ.зон].

**Тревоги** – можно определить тревоги для вызова с клавиатуры:

- пожарная нажатие и удержание нажатой в течение 3 с клавиши .
- − нападения нажатие и удержание нажатой в течение 3 с клавиши  $\blacksquare$ .
- $-$  медицинская нажатие и удержание нажатой в течение 3 с клавиши  $\blacksquare$ .
- − 3 неправильных пароля трехкратный ввод неправильного пароля.
- **Остальные опции**  набор дополнительных опций для запуска некоторых функций клавиатуры:
	- **Тревога НАПАДЕНИЯ тихая** [Тр.напад.тихая] после включения опции нажатие и удержание нажатой в течение 3 с клавиши  $\bigcup$  вызовет тихую тревогу нападения.
	- **Сигнализация времени на вход** [Сиг.вр.на вх.] после включения опции клавиатура сигнализирует звуком отсчет времени на вход.
	- **Сигнализация времени на выход** [Сиг.вр.на вых.] после включения опции клавиатура сигнализирует звуком отсчет времени на выход.
	- **Сигнализация тревог** [Сигн. тревоги] после включения опции клавиатура сигнализирует звуком тревоги.
	- **Звуки клавиш** [Звуки клав.] после включения опции прикосновение к клавишам сигнализируется звуком.
	- **Сигнализация аварии в режиме частичной охраны** [Ав.при част.охр.] после включения опции клавиатура сигнализирует аварии с помощью светодиода  $\blacktriangle$ , если часть обслуживаемых разделов находится на охране (когда все разделы находятся на охране, то аварии не сигнализируются).
	- **Сигнализация новой аварии** [Сиг.нов.авар.] после включения опции клавиатура может сигнализировать звуком новую аварию (если включена опция ПАМЯТЬ АВАРИИ ДО СБРОСА).
	- **Отображать ввод пароля** [Отобр.ввод пар.] после включения опции ввод пароля отображается на дисплее клавиатуры с помощью звездочек.
	- **Показывать имя клавиатуры** [Имя во 2 строке] после включения опции в нижней строке дисплея отображается имя клавиатуры.
- **Возможно сокращение времени на выход** [Сокр.вр./вых] после включения опции время на выход в разделах с включенной опцией СОКРАЩЕНИЕ ВРЕМЕНИ НА ВЫХОД может быть сокращено после прикосновения по очереди к клавишам 9 $\#$ .
- **Показывать нарушение зоны** [Нарушение зон] после включения опции нарушение зоны, включающей сигнал ГОНГ, вызывает дополнительно отображение имени зоны на дисплее.
- **Сигнализация задержки автопостановки на охрану** [Отсч. автопост.] после включения опции отсчет времени, оставшегося до постановки на охрану разделов таймером, сигнализирует звуком.
- **Выбор режима индикации** [Выбор реж. индик.] после включения опции с помощью клавиши 9 дисплей можно переключать между режимом готовности и режимом отображения состояния разделов.
- **Сообщения о выключении режима охраны** [Сиг.выкл.охр.] если опция включена, то клавиатура всегда сигнализирует снятие с охраны с помощью сообщения на дисплее. Если опция выключена – только в случае снятия охраны с помощью данной клавиатуры.
- **Сообщения постановки на охрану** [Охр.-сообщение] если опция включена, то клавиатура сигнализирует постановку на охрану с помощью сообщения на дисплее (независимо от способа постановки на охрану).
- **Быстрое управление** [Управление 8#] после включения опции функцию пользователя УПРАВЛЕНИЕ можно включить с помощью нажатия по очереди клавиш 8# (без необходимости ввода пароля пользователя).
- **Громкость**  функция позволяет определить громкость звуковой сигнализации в клавиатуре. Функция недоступна в DLOADX.
- **Просмотры состояния** можно определить доступные для этой клавиатуры функции, вызываемые путем длительного нажатия соответствующих клавиш с цифрами.

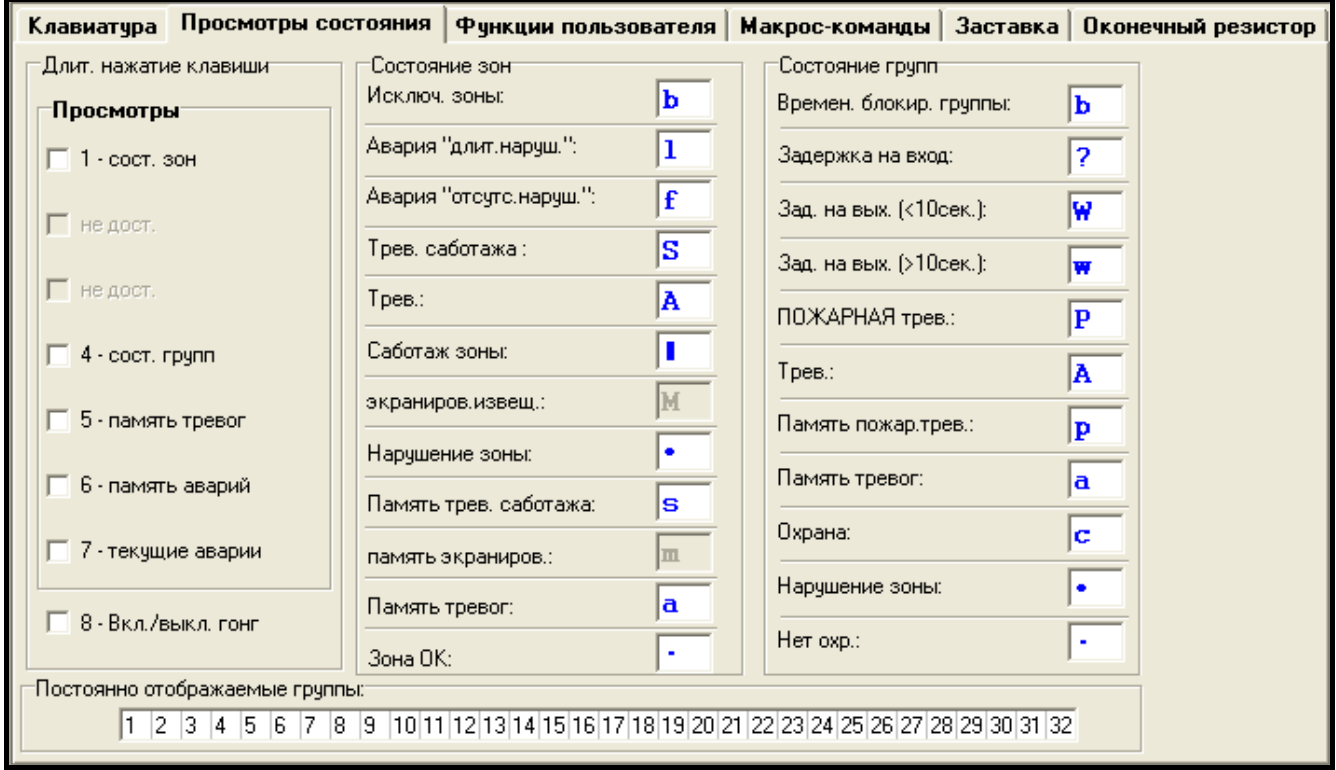

Рис. 5. Закладка «Просмотр состояния» в программе DLOADX.

- **Постоянно отображаемые группы** [Просмотр групп] можно выбрать группы, состояние которых будет постоянно отображаться в нижней строке дисплея. Максимально это может быть 16 групп. Группы отображаются по очереди, т.е., если выбраны разделы 3, 6 и 7, то их состояние будет отображаться на дисплее на первой, второй и третей позиции.
- **Состояние зон** [Симв.сост.зон] можно определить символы для отображения состояния зон.
- **Состояние групп** [Симв.сост.групп] можно определить символы для отображения состояния разделов.
- **Пароль+стрелка** можно определить функции, включаемые после ввода пароля и нажатия выбранной клавиши со стрелкой.
- **Трев. саботажа в группе** выбор раздела, в котором после открытия тамперного контакта клавиатуры или отключения клавиатуры от ПКП сработает тревога.

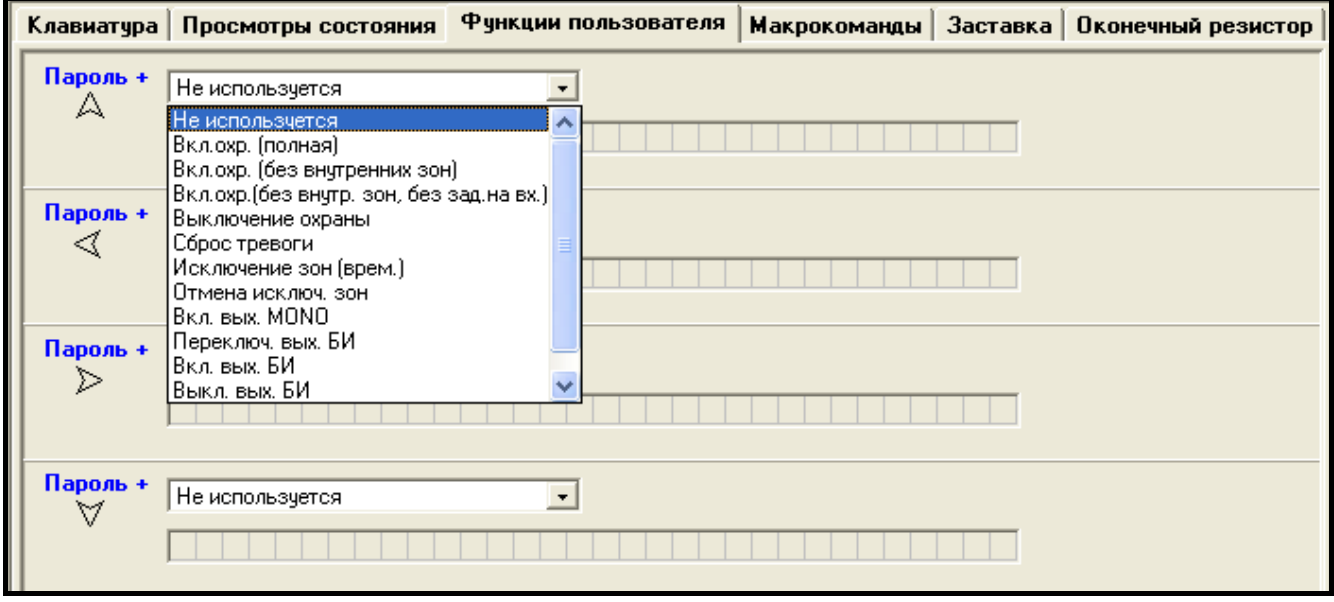

Рис. 6. Закладка «Функции пользователя» в программе DLOADX.

#### **5.2 Макрос-команды**

- *Данные, касающиеся макрос-команд, хранятся в памяти клавиатуры. Перед*   $\boldsymbol{i}$ *тем, как начать определять макрос-команды следует считать данные клавиатуры (нажать кнопку «Чтение»), а после завершения настройки записать данные в клавиатуру (нажать кнопку «Запись»). Запись и считывание этих данных не происходит после нажатия кнопки в главном меню программы.*
- **Набор макрос-команд** список макрос-команд, который будет отображаться на дисплее после прикосновения к клавише  $\triangle$ . Можно определить 4 набора макроскоманд.
- **Имя набора макрос-команд** индивидуальное название, отображаемое внизу дисплея над клавишей А (до 8 знаков).
- **Макрос-команда**  состоящая из отдельных команд последовательность запросов, которые должен выполнить ПКП после вызова макрос-команды.
- **Имя макрос-команды**  индивидуальное имя макрос-команды (до 32 знаков).

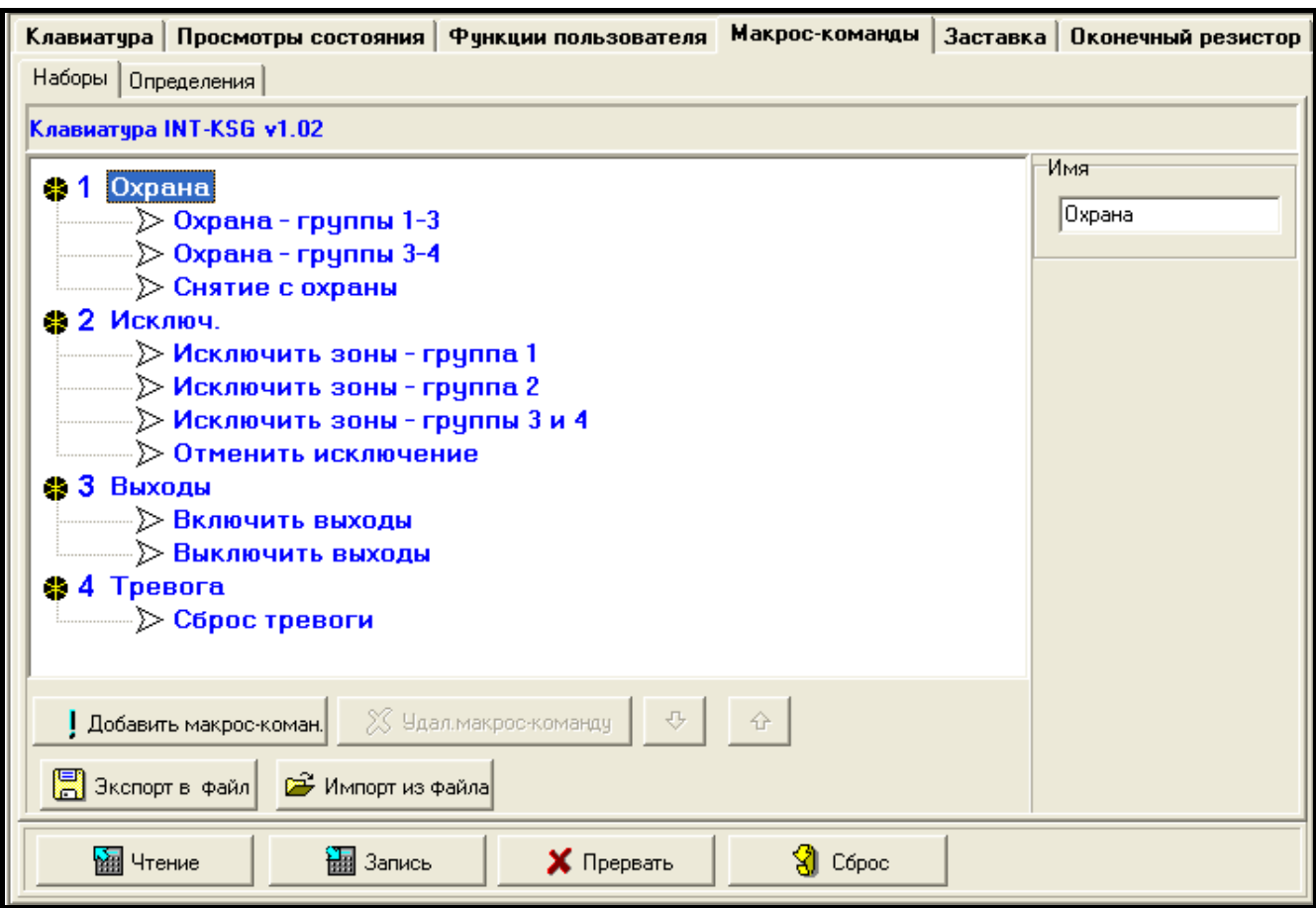

Рис. 7. Закладка «Наборы» в программе DLOADX.

- **Пароль** пароль, который будет использоваться для авторизации во время осуществления макрос-команд. Паролю должны быть назначены соответствующие полномочия, чтобы осуществление этих команд было возможным.
- *Если во время запуска макрос-команды окажется, что пароль неправилен*   $\tilde{\mathbf{1}}$ *(напр. пароль пользователя был тем временем изменен), то пользователь может ввести правильный пароль. Он будет автоматически записан в память клавиатуры (заменит неправильный пароль).*
- **Требовать пароль** если опция включена, то макрос-команда будет осуществлена только после авторизации пользователем с помощью пароля. Пароль, введенный в поле «Пароль», будет проигнорирован.
- **Неактив. в реж. охр.** если опция включена, то макрос-команда будет недоступна, когда на охране находится любой из разделов, управляемых клавиатурой.
- **Вкл. автоматически** если опция включена и для раздела создана только одна макрос-команда, то после прикосновения к клавише не будет отображен список макрос-команд, только сразу будет выполнена макрос-команда (если опция ТРЕБОВАТЬ ПАРОЛЬ включена, то необходимой является авторизация с помощью пароля).
- **Команда** осуществляемая ПКП функция, которую можно назначить макрос-команде. Это может быть:
	- − постановка на охрану выбранных разделов в выбранном режиме;
	- − снятие с охраны в выбранных группах;
	- − сброс тревоги в выбранных группах;
	- − временное исключение выбранных зон;

 $\boldsymbol{i}$ 

- − отмена исключения выбранных зон;
- − включение выбранных выходов;
- − выключение выбранных выходов.
- − изменение состояния выбранных выходов;
- − отправка телеграммы KNX;
- − отправка последовательности клавиш.

*Разделы должны управляться паролем пользователя.*

*Для зон не должна быть включена опция ПОЛЬЗОВАТЕЛЬ НЕ ИСКЛЮЧАЕТ.*

*Выходы должны быть запрограммированы как тип 24. ПЕРЕКЛЮЧАТЕЛЬ МОНО, 25. ПЕРЕКЛЮЧАТЕЛЬ БИ, 105. РОЛЬСТАВНИ ВВЕРХ, 106. РОЛЬСТАВНИ ВНИЗ или ТЕЛЕФОННЫЙ ПЕРЕКЛЮЧАТЕЛЬ (необязательно их назначать в набор выходов).*

*С помощью клавиатуры можно управлять системой KNX, если к ПКП подключен модуль INT-KNX.*

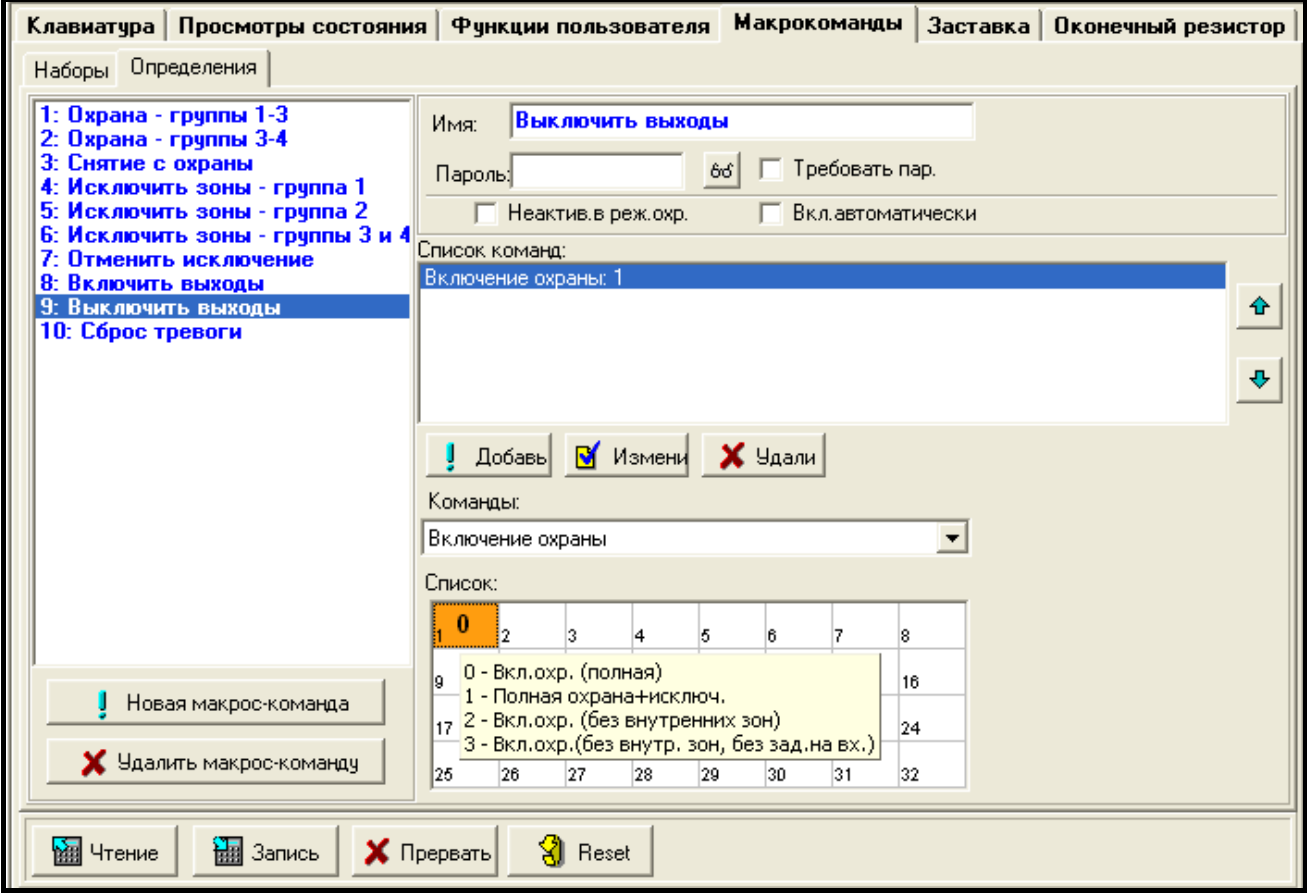

Рис. 8. Закладка «Определения» в программе DLOADX.

## **Создание набора макрос-команд**

- 1. Кликните по закладке «Наборы».
- 2. Выберите набор, который должен редактироваться.
- 3. Введите имя набора.
- 4. Кликните по кнопке «Добавить макрос-команду». В выпадающем списке выберите макрос-команду для добавления.

5. Кликните по кнопке «Запись». Данные будут записаны в клавиатуру.

#### **Создание макрос-команды**

- 1. Кликните по закладке «Определения».
- 2. Кликните по кнопке «Новая макрос-команда». В списке появится новая макроскоманда.
- 3. Введите имя новой макрос-команды.
- 4. Если макрос-команда должна выполняться без необходимости ввода пароля пользователем, впишите пароль с соответствующими полномочиями.
- 5. Если выполнение макрос-команды должно каждый раз подтверждаться пользователем, включите опцию ТРЕБОВАТЬ ПАРОЛЬ.
- 6. Если макрос-команда должна быть недоступной, когда на охране находится любой раздел, управляемый с помощью клавиатуры, то следует включить опцию НЕАКТИВ. В РЕЖ. ОХР.
- 7. Если макрос-команда должна выполняться сразу после прикосновения к клавише , включите опцию ВКЛ. АВТОМАТИЧЕСКИ (в набор следует тогда назначить одну макрос-команду).
- 8. Выберите из списка одну из команд, которая должна включать новую макроскоманду.
- 9. Выберите разделы (постановка на охрану / снятие с охраны, сброс тревоги), зоны (исключение / отмена исключения зон) или выходы (включение / выключение выхода) для управления командой. Двойной щелчок мышью позволяет отметить или отменить выбор поля.
- 10.Кликните по кнопке «Добавить». В списке команд, назначенных макрос-команде, появится новая команда. Потом возможно еще редактировать список управляемых командой разделов / зон / выходов. После введения изменений следует кликнуть по кнопке «Изменить».
- 11.Если понадобится, повторите действия, описанные в пунктах 8-10, для того, чтобы добавить очередные команды.
- 12.Кликните по кнопке «Запись». Данные будут записаны в клавиатуру.

## **5.3 Заставка**

*Установки, связанные с заставкой хранятся в памяти клавиатуры. Перед*   $\boldsymbol{i}$ *настройкой заставки необходимо считать данные из клавиатуры (кнопка «Чтение»), а после завершения настройки запишите данные в клавиатуру (кнопка «Запись»). Запись и считывание этих данных не происходит после* 

*нажатия кнопки в главном меню программы.*

Режим заставки включается по истечении 60 секунд, если за это время на клавиатуре не осуществляются никакие операции и не отображается на дисплее никакое меню. В режиме заставки на дисплее может отображаться следующая информация:

- − любой запрограммированный установщиком текст,
- − состояние выбранных разделов (состояние отдельно выбранных разделов будет отображаться на дисплее),
- − состояние отдельных зон (состояние отдельно выбранных зон будет отображаться на дисплее с помощью символов),
- − состояние выбранных выходов (состояние отдельно выбранных выходов будет отображаться на дисплее с помощью символов),
- − температура (следует выбрать зону ПКП, которой будет назначен извещатель температуры, и определить, должна ли температура отображаться по шкале Фаренгейта или Цельсия),
- − дата и время (настройка дня, месяца, года, минут и секунд осуществляется отдельно),
- − имя клавиатуры,
- − состояние выбранных зон с помощью сообщений (выбираются отдельные зоны, состояние которых должно отображаться, и определяется текст сообщений для нормального состояния и нарушения, так как только эти два состояния выводятся на дисплей в виде сообщения),
- − состояние выбранных выходов с помощью сообщений (выбираются отдельные выходы, состояние которых должно отображаться, и определяется текст сообщений для активного и неактивного выхода).

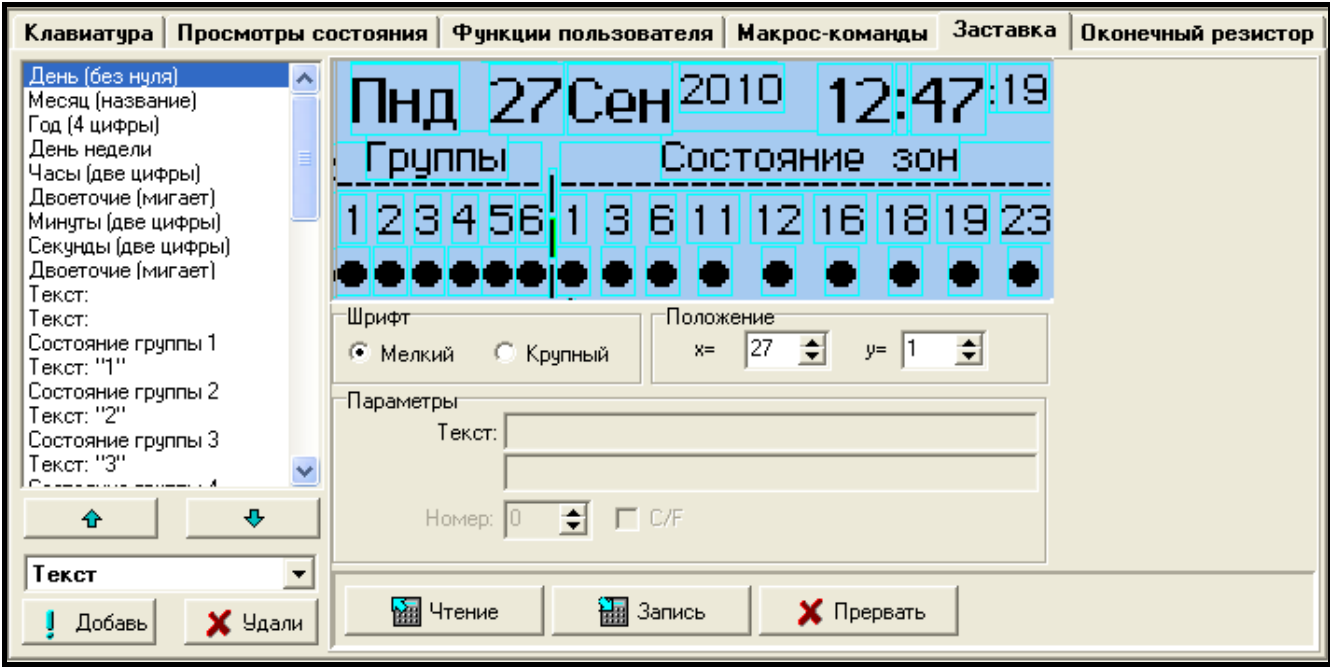

Рис. 9. Закладка «Заставка» в программе DLOADX.

Доступны два размера шрифта в режиме заставки. Методом перетаскивания можно простым образом выбрать место для отображения информации на дисплее.

## **5.4 Оконечные резисторы**

*Данные, касающиеся оконечных резисторов хранятся в памяти клавиатуры. Перед осуществлением настройки значения резисторов следует считать данные из клавиатуры (кнопка «Чтение»), а после завершения настройки записать данные в клавиатуру (кнопка «Запись»). Запись и считывание этих данных не происходит после нажатия кнопки в главном меню программы. В случае клавиатур с микропрограммой 1.02 (или более поздней), работающих* 

*с ПКП INTEGRA Plus, значения оконечных резисторов не программируются отдельно для каждой клавиатуры (закладка «Оконечный резистор» недоступна). Следует использовать резисторы, как на главной плате ПКП (значение оконечных резисторов для зон главной платы программируется).*

Значение оконечных резисторов программируется. Можно определить величину резисторов R1 и R2 для конфигурации 2EOL (нумерация резисторов представлена на рисунке [10\)](#page-15-0). Запрограммированная величина значения резисторов может составлять от 500 Ом до 15 кОм, однако сумма запрограммированных значений не должна превышать 15 кОм. Для резистора R2 можно запрограммировать значение 0. В таком случае в шлейфе типа 2EOL следует использовать два резистора, каждый из них величиной в половину значения, запрограммированного для резистора R1, но не меньше, чем 500 Ом. По умолчанию запрограммированы следующие значения:

 $R1 = 1,1$  кОм;

$$
R2 = 1,1 \text{ KOM}.
$$

Значение резистора в случае шлейфов типа EOL – это сумма значений, запрограммированных как R1 и R2.

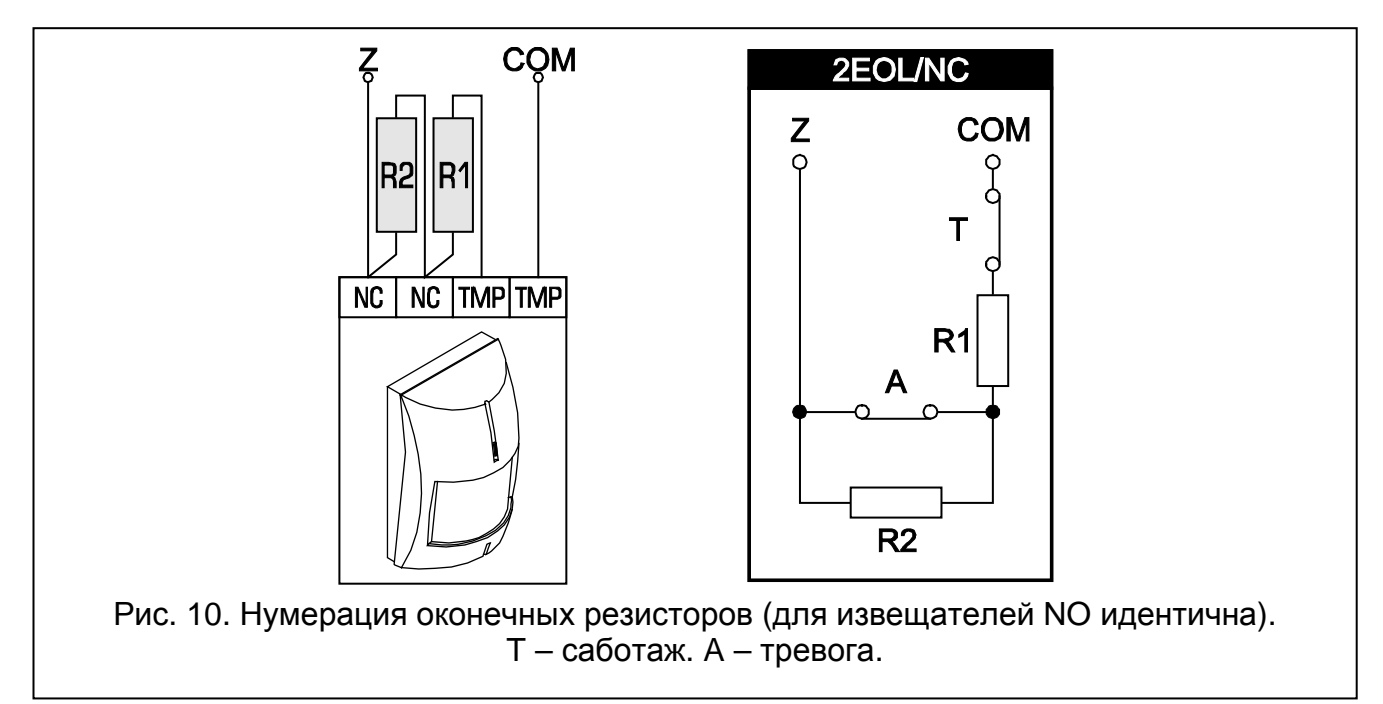

# <span id="page-15-0"></span>**6. Технические данные**

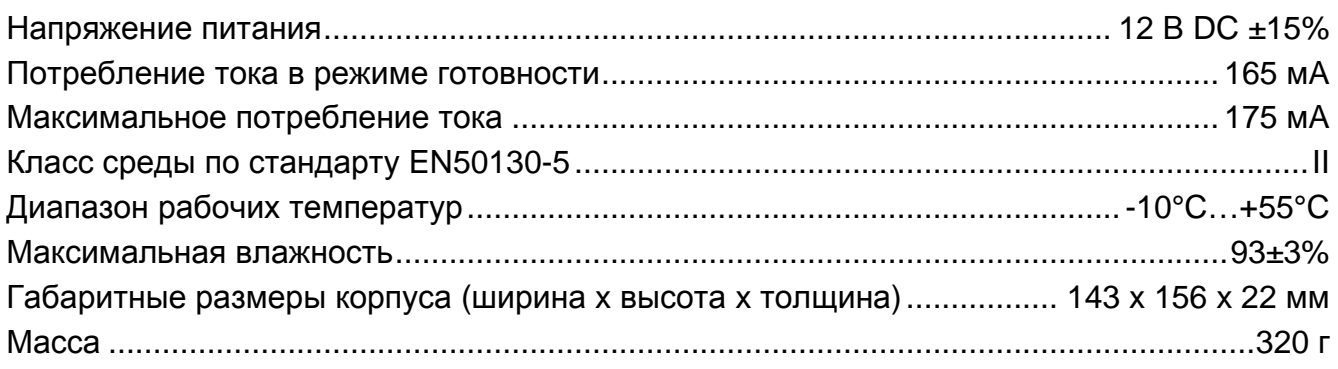